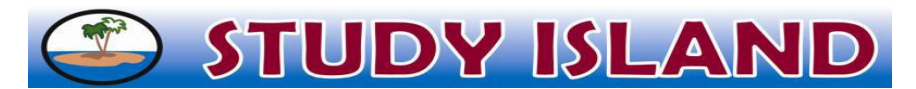

Dear Parent(s) or Guardian(s),

Our school has purchased a subscription to a research-based standards mastery program called Study Island. We are excited about the benefits this program can bring to our students, and we encourage students to use this program at home and at school. Study Island is aligned with the standards in the PSSA; therefore, it will help prepare students for the PSSA and will review important reading and math skills at the same time.

With our subscription, all 3<sup>rd</sup>-6<sup>th</sup> graders can access Study Island anywhere that internet access is available. The program is divided into sections based on subject (reading, math, etc.). We currently have a subscription for the reading and math material. Study Island has site-wide security features in place to provide greater peace of mind. Study session results are automatically recorded for teacher review, including results from sessions completed outside of school.

Please feel free to contact Study Island at 1-800-419-3191 (option 3) or [support@studyisland.com](mailto:support@studyisland.com) if you need technical support or have questions. You can also contact your child's teacher or one of us with any questions or concerns.

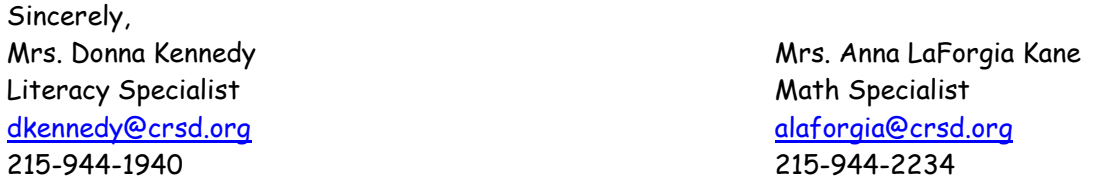

## **Using Study Island at Home**

Follow the instructions below to use the program:

- 1. Go to [www.studyisland.com.](http://www.studyisland.com/)
- 2. Click on LOGIN.
- 3. Under Study Island for Schools, click on LOGIN.
- 4. Enter the student's username and password, and click Sign In. Students received their username and password from their teacher. The username is: crsd and the student's Student ID# (ex. crsd1012345). The password is the same as the username (ex. crsd1012345).
- 5. Click on the PA Programs. Then, in the Subject dropdown box, choose: ELA or Math.
- 6. Click on a topic that is typed in blue.
- 7. Click on Practice or Game Mode. (Students may also click on Lesson to review the topic before answering questions in Practice or Game Mode.)
- 8. To pass a topic, a student must meet the passing requirements, which are based on a minimum number of questions answered (usually 10) and a minimum percentage correct (approx. 70%). A blue ribbon icon ( $\blacksquare$ ) is displayed next to all passed topics.
- 9. Once a student passes all topics, he/she must pass the Post Test (which is 20 questions).
- 10. Once the Post Test is completed, the student has completed the program!